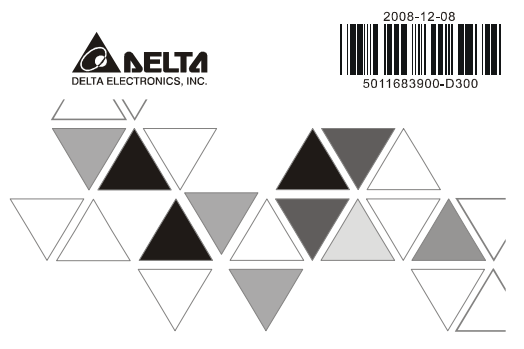

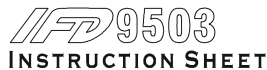

安裝說明 安装说明

- ▲ CANopen Slave Communication Module
- ▲ CANopen 從站通訊模組
- ▲ CANopen 从站通讯模块

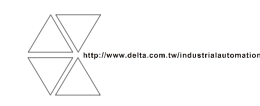

#### $\wedge$  Warning **ENGLISH**

/ This instruction only provides introductory information on electrical specifications, functions, wiring,<br>trouble-shooting and peripherals for IPD9563. Details of CANopen protocol are not included in this sheet. For more<br>

 $\checkmark$  IED9503 is an OPEN-TYPE device and therefore should be installed in an enclosure free of airborne dust-humidity / IFD9503 is an OPEN-TYPE device and therefore should be installed in an enclosure free of airborne dust, humidity,<br>electric shock and vibration. The enclosure should prevent non-maintenance staff from operating the device

 *IFD9503 is used for controlling the operating machine and equipment. In order not to damage it, only qualified professional staff familiar with the structure and operation of IFD9503 can install, operate, wire and repair it. Please read this instruction sheet carefully before use and follow the sheet to operate IFD9503 in order to prevent* 

*damages on the device or injuries to staff.* 

 $\checkmark$  DO NOT connect input AC power supply to any of the I/O terminals; otherwise serious damage may occur. Check all<br>the wiring again before switching on the power and DO NOT touch any terminal when the power is switched *Make sure the ground terminal*  $\bullet$  *is correctly grounded in order to prevent electromagnetic interference.* 

#### **0** Introduction

0 Introduction<br>Thank you for choosing Delta IFD9503 CANopen slave station communication module. IFD9503 can be applied to the connection between CANopen network and Delta's programmable logic controller, AC motor drive, servo<br>drive, temperature controller and human machine interface. In addition, the custom function of IFD9503 allows<br>the c

#### **Functions & Services Supported**

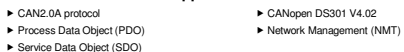

#### **Product Profile & Outline**

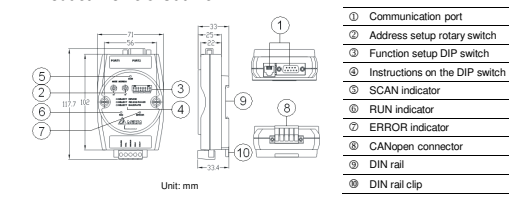

# **@** Specifications

#### **CANopen Connector**

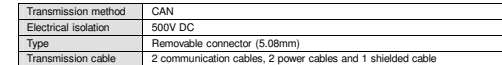

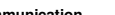

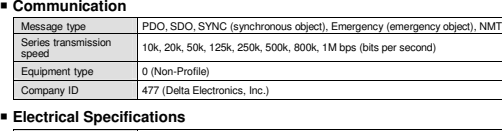

 $11 - 25V$  DC

### Current 28mA (typical), 125mA impulse current (24 VDC)

u

n

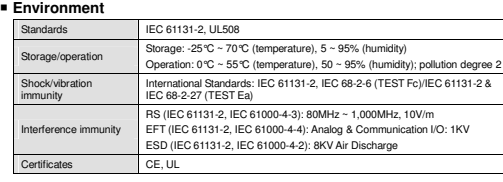

# Installation & Wiring

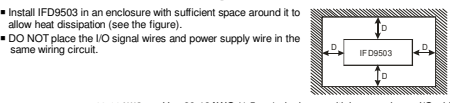

28-12 AWG Use 28-12AWG (1.5mm) single or multiple core wire on I/O wiring terminals. See the figure for its specification. **See a** The terminal screws shall be tightened to 4.75 kg-cm (4.12 in-lbs).

Use 60°C /75°C copper wires only.

#### **O** Components

<1.5mm

 **CANopen Connector** 

 To connector with CANopen, use the connector enclosed with IFD9503 or any connectors you can buy in the store for wiring.

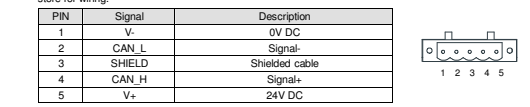

#### **Address Switch**

The two rotary address setup switches set up the node addresses on the CANopen network in hexadecimal form. Setup range: 01 ~ 7F (00 and 80 ~ FF are forbidden)

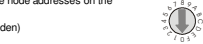

H16

×16 1 0  $\overline{\mathbb{Q}}$ 

**Example:** If you need to set the node address of IFD9503 to 26 (H1A), simply switch the corresponding rotary switch  $\times16^1$ to "1" and the corresponding rotary switch ×16° to "A".

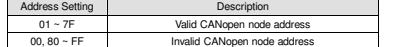

Note: The changed value on the switch is only valid when IFD9503 is re-powered. When IFD9503 is operating, changing the set value of the communication address will be invalid.

#### **Function Switch**

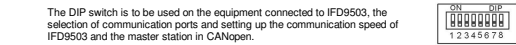

#### **Selecting the Equipment Connected to IFD9503**

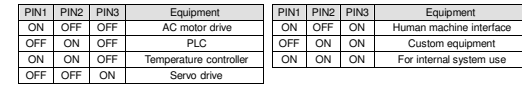

#### **Example:**

 If the equipment connected to IFD9503 is a Delta servo drive, you only need to switch PIN3 of the DIP switch to "ON", PIN1 and PIN2 to "OFF" and re-power IFD9503.

 **Note:** The changed setting of the DIP switch is only valid when IFD9503 is re-powered. When IFD9503 is operating, changing the setting of the DIP switch will be invalid.

#### **Selecting IFD9503 Communication Mode**

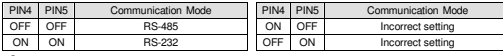

**Note:** The changed setting of the communication mode is only valid when IFD9503 is re-powered. When IFD9503 is operating, changing the setting of the communication mode will be invalid.

#### **Setting up Baud Rate**

ON

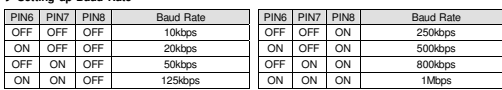

 125kbps ON ON ON 1Mbps **Note:** The changed setting of the baud rate of CANopen is only valid when IFD9503 is re-powered. When IFD9503 is operating, changing the baud rate will be invalid

 **Communication Ports on IFD9503** 

The communication ports on IFD9503 are used for the connection with other<br>equipments (Delta PLC, AC motor drive, temperature controller, servo drive,<br>HMI and custom equipments). of:::?o

#### **PORT 1**

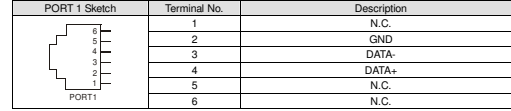

**Note:** PORT 1 supports RS-485 communication mode only.

#### **E** PORT 2

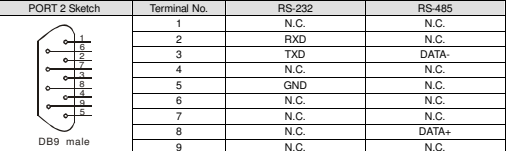

**Note:** PORT 2 supports RS-232 and RS-485 communication mode only.

### LED Indicators & Troubleshooting

#### **RUN LED**

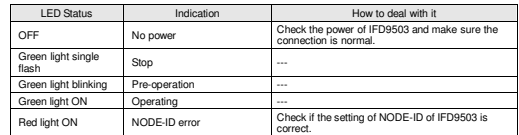

### **ERROR LED**

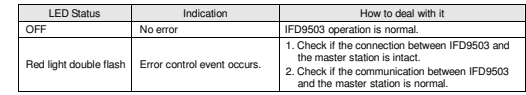

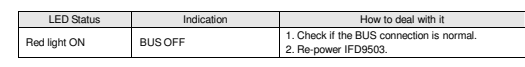

### **Scan LED**

Download from Www.Somanuals.com. All Manuals Search And Download.

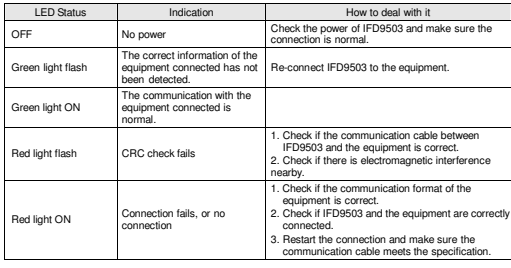

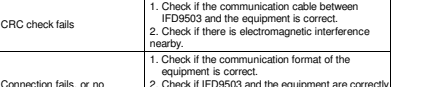

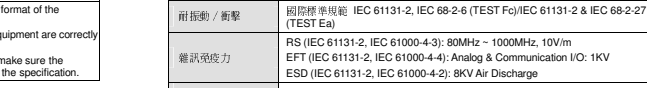

# ● 盤内安裝及配線

#### ■ IFD9503 在安裝時 · 請裝配於封閉式之控制箱內 · 其周圍應保持 一定之空間 ( 如右圖所示 ) · 以確保 IFD9503 散熱功能正常 ·<br>. ■ 在配線時請勿將輸入點信號線與輸出點或電源等動力線置於同一 線糟內

電流規格 28mA(典型值),125mA 衝擊電流 (24V DC)

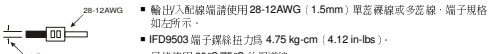

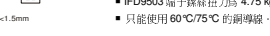

# ❹ 各部元件介紹

#### **CANopen** 通訊連接器

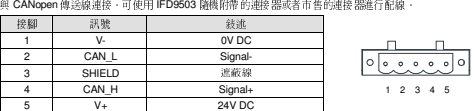

- 注意事項
- ✔ 本使用說明書僅提供電氣規格、功能規格、安裝配綫、故障排除及周邊裝置部份說明、該手册僅作爲 IFD9503<br>- 場所比 6年)明全半 CANonan 後定的推転向空は重工作会組、生態至時細要 先明地 CANonan 後定的向空 操作指南和入門參考, CANopen 協定的詳細內容這裏不作介紹, 若想要瞭解更多關於 CANopen 協定的內容,<br>社会問題則真要女者或生慈多科。 請參閱相關專業文章或書籍資料

繁體中文

- 
- 本機爲開放型 (OPEN TYPE) 機殼,因此使用者使用本機時,必須將的安裝於具防塵、防潮及免於電擊∕衝 擊意外的外殼配線箱內。另必須具備保護措施(如:特殊的工具或鑰匙才可打開)防止非維護人員操作或意外衝擊本體,造成危險及損壞。
- 本産品用來控制運轉中的機械及設備。爲了避免損壞本産品,只有合格幷且熟悉本産品的結構及操作的專業人 員才可以安裝、操作、配綫及維護本産品。
- 請務必仔細閱讀本使用手册,並依照本手册指示進行操作,以免造成産品受損,或導致人員受傷。
- 交流輸入電源不可連接於輸入∕输出訊號端,否則可能造成嚴重損壞,請在上電之前再次確認電源配綫。請勿 在上電時觸摸任何端子。本體上的接地端子 務必正確的接地,可提高産品抗干擾能力。

# ❶ 產品簡介

2 PORT1

 謝謝您使用台達謝謝您使用台達 IFD9503 模組,IFD9503 定義爲 CANopen 從站通訊模組,可用於 CANopen 網路和台達可程式<br>控制器、台達變頻器、台達伺服驅動器、台達溫控器以及台達人機界面的連接;此外,IFD9503 還提供自定義功 能,該功能用於連接 CANopen 網路和符合 Modbus 協定的自定義設備。

### ■ 支援的功能與服務

#### CAN2.0A 協定

- 定<br>牛 (PDO) ▶ 網路管理物件 (NMT)<br>・・-----▶ 處理資料物件 (PDO)
- 服務資料物件 (SDO)

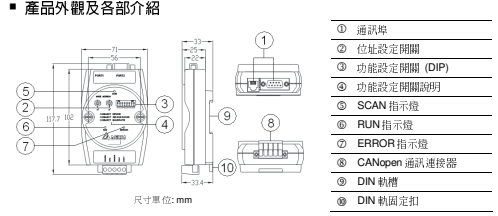

# 功能規格

### **CANopen** 連接器

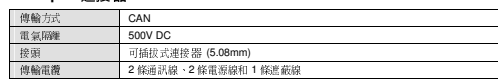

### ■ 通訊

#### 音訊類型 資訊類型 PDO、SDO、SYNC(同步物件)、Emergency(緊急物件)、NMT 串列傳輸速率支援 10k、20k、50k、125k、250k、500k、800k、1M bps(位元 /秒<br>0 /Non-Profile) 設備類型 0 (Non-Profile) ID 477(台達電子) 廠商

借存: -25℃~70℃ (温度) · 5~95% (温度)

+ |<br>境 | 構作:-25℃~70℃(溫度)50~95%(濕度)<br>| 操作:-0℃~55℃(溫度)-50~95%(濕度),污染等級 2

#### ■ 電氣規格 電壓規格

■ 環境規格

操作∕儲存環境

- 電壓規格 - 11~25 VDC<br>電流規格 - 28mA (典型

標準 IEC 61131-2,UL508 標準

認證項目 CE 認證、UL 認證

#### ■ 位址設定開關

兩個旋轉式位址設定開關以 16 位元形式設定 CANopen 網路上的節點<br>地址 地址。 設定範圍:01 ~ 7F(00 <sup>和</sup> 80 ~ FF 不可用)。 <sup>1</sup> <sup>0</sup>  $\ddot{\circ}$  $\times 16$ 

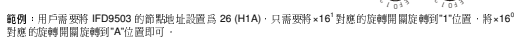

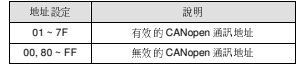

**╱注意:位址設定開關的設定値變化後,只有等 IFD9503 重新上電啓動後才會生效,當 IFD9503 運行時,變更地址設定値**<br>■ 無性的

#### 功能設定開關**(DIP)**

是無效的。

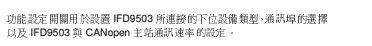

#### **IFD9503** 連接設備的選擇

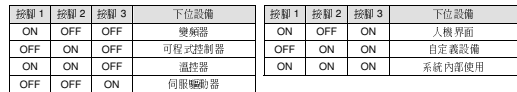

範例 : IFD9503 連接的下位設備爲伺服驅動器 · 只需將功能設定開關的接腳 3 接至 ON 位置 · 接腳 1 與接腳 2 的<br>代票務至 OEE 代票 - 電差 1 電阻司 位置撥至 OFF 位置,重新上電即可。<br>。。

 $\mathscr{O}$ 注意:IFD9503 的功能設定開關設定値變化後,只有等 IFD9503 重新上電啓動後才會生效,當 IFD9503 運行時,改變<br>IFD9503 的功能設定開關設定値是無效的。

#### **IFD9503** 通訊模式的選擇

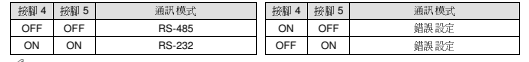

 $\mathscr{O}$ 注意:通訊模式的設定値變化後,只有等 IFD9503 重新上電啓動後才會生效,當 IFD9503 運行時,變更通訊模式的設定<br>値是無效的。

#### ▶ 通訊速率的設定

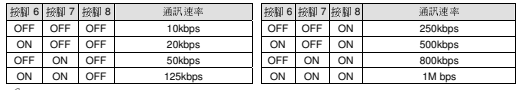

 $\mathscr{D}$ 注意:CANopen 通讯速率的設定値變化後,只有等 IFD9503 重新上電啓動後才會生效,當 IFD9503 運行時,變更通迅 速率的設定值是無效的。

### **IFD9503** 通訊埠

IFD9503 的通訊埠用於與下位設備(台達可程式控制器、台達變頻器、台達溫控器、台達伺服驅動器、台達人機界面、自定義設備)的連接。

#### 通訊埠 **PORT 1**

PORT 1 示意圖**圖 端子 No. 2018 - 2019 - 2019 - 2019 - 2019 - 2019 - 2019 - 2019 - 2019 - 2019 - 2019** 1 N.C. 2 GND 3 DATA-4 DATA+  $5 \t\t N$ C. PORT1 $6 \overline{\hspace{1cm}}$  N.C.

 $\mathscr{O}$ 注意:該通訊埠只支援 RS-485 通訊模式,不支援其他通訊模式

#### 通訊埠 **PORT 2**

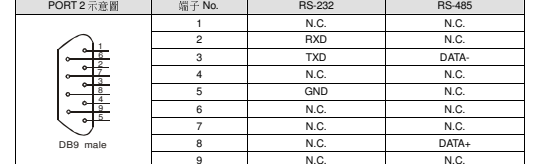

 $\mathscr{O}$ 注意:該通訊埠僅支援 RS-232 通訊方式和 RS-485 通訊模式,不支援其他通訊模式,

# **❺ LED** 燈指示說明及故障排除

IFD9503 有三個 LED 指示燈 · RUN LED、ERROR LED 和 SCAN LED · 用來顯示 IFD9503 的通訊連接狀態。<br>-

### **RUN LED** 燈顯示說明

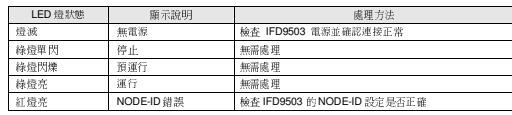

## **ERROR LED** 燈顯示說明

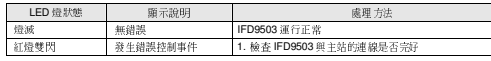

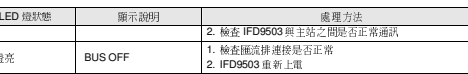

### **Scan LED** 燈顯示說明

紅燈亮

 $\times 16$ 1 0  $\ddot{\mathbb{Q}}$ 

8888888  $12245878$ 

> PORT22 PORT1

 $\circledcirc$   $\cdots$   $\circ$ 

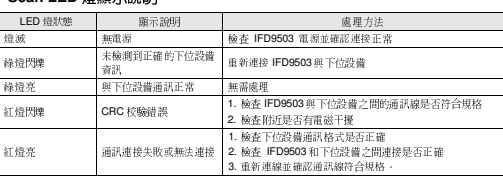

### ■ 通讯

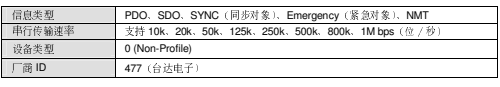

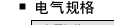

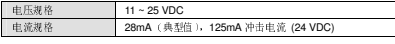

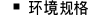

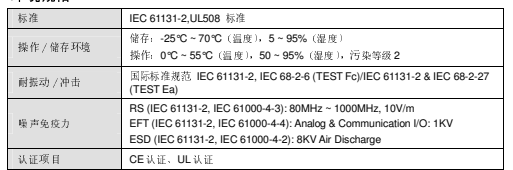

# ● 盘内安装及配线

```
■ IFD9503 在安装时,请装配于封闭式之控制箱内,其周围应保持<br>一一定之空间(如右图所示),以确保 IFD9503 散热功能正常。<br>一定空空间达
```
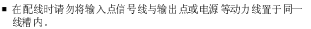

28-12AWG 输出∕入配线端请使用 28-12AWG(1.5mm)单蕊祼线或多蕊线,端子规格

**IFRASO** 

如左所示。 $\frac{1}{\sqrt{2}}$  and  $\frac{1}{\sqrt{2}}$ ■ IFD9503 端子镙丝扭力为 4.75 kg-cm(4.12 in-lbs)。<br>- 日常性甲 0000 grap 位但已经 只能使用 60°C/75°C 的铜导线。  $<$ 1.5mm

❹ 各部组件介绍

### **CANopen** 通訊連接器

与 CANopen 传送线连接。可使用 IFD9503 随机附带的连接器或者市售的连接器进行配线。

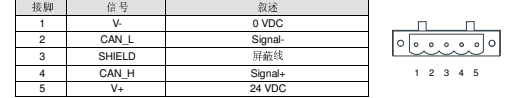

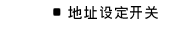

两个旋转式地址设定开关以 16 进制形式设定 CANopen 网络上的节点地址。<br>平台芬国 01:75(00 和 80:EE 五元田) 设定范围: 01 ~ 7F (00 和 80 ~ FF 不可用 )。<br>。  $\ddot{\textbf{Q}}$ 

范例: 用户需要将 IFD9503 的节点地址设置为 26 (H1A),只需要将×16°对应的旋转开关旋转到"1"位置,将×16°<br>对应的始转开关始转列"A"的 翌即可 对应的旋转开关旋转到"A"位置即可。

1 0

**THELLET** 12345678

 $v16$ 

 $-16$ 1 0  $\ddot{\circ}$ 

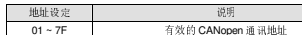

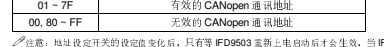

 IFD9503 重新上电启动后才会生效,当 IFD9503 运行时,变更地址设定值 是无效的。

#### ■ 功能设定开关(DIP)

功能设定开关用于设置 IFD9503 所连接的下位设备类型、通讯口的选择以及<br>IED0503 H CANcoon fritten 测速率的设定 IFD9503 <sup>与</sup> CANopen 主站通讯速率的设定。

#### ▶ **IFD9503 连接设备的选**择

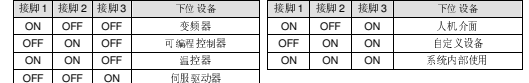

范例: IFD9503 连接的下位设备为何股驱动器,只需将功能设定开关的接脚 3 拨至 ON 位置,接脚 1 与接脚 2 的<br>6 黑炮 6 OEE 位置,重新上中即可 位置拨至 OFF 位置,重新上电即可。<br>。。

 $\mathscr{S}$ 注意: IFD9503 的功能设定开关设定值变化后,只有等 IFD9503 重新上电启动后才会生效,当 IFD9503 运行时,改变 IFD9503 的功能设定开关设定值是无效的。

#### **IFD9503** 通訊模式的選擇

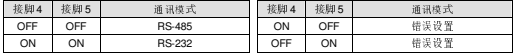

 $\mathscr{S}$ 注意: 通讯模式的设定值变化后,只有等 IFD9503 重新上电启动后才会生效, 当 IFD9503 运行时, 变更通讯模式的设定 值是无效的。

#### ▶ 通讯速率的设定

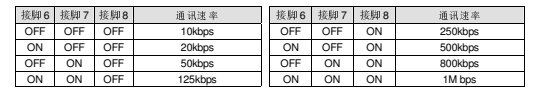

△注意: CANopen 通讯速率的设定值变化后,只有等 IFD9503 重新上电启动后才会生效,当 IFD9503 运行时,变更通迅<br>\*\*\*\*\*\*\*\*\*\* IFF \*\* 。<br>速率的设定值是无效的。

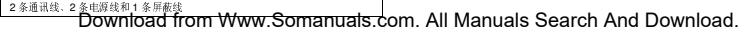

### **IFD9503** 通訊口

IFD9503 的通讯口用于与下位设备 (台达可编程控器、台达变频器、台达温控<br>器、台达何服驱动器、台达人机介面、自定义设备)的连接。

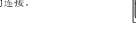

PORT22 PORT1

 $\circledcirc$ 

### 通訊口 **PORT 1**

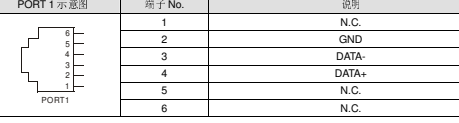

 $\mathscr{O}$ 注意:该通讯口只支持 RS-485 通讯模式,不支持其它通讯模式

通訊口 **PORT 2** 

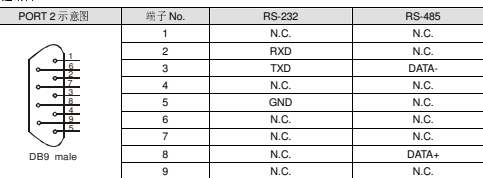

 $\mathscr{P}$ 注意:该通讯口仅支持 RS-232 通讯方式和 RS-485 通讯模式,不支持其它通讯模式。

# **❺ LED** 灯指示说明及故障排除<br>IFD9503 有三个LED 粉示灯, RUNLED、ERRORLED

3 有三个 LED 指示灯,RUN LED、ERROR LED 和 SCAN LED,用来显示 IFD9503 的通讯连接状态。<br>-

### ■ **RUN LED** 灯显示说明

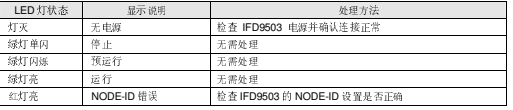

### ■ **ERROR LED** 灯显示说明

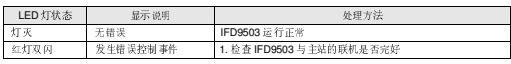

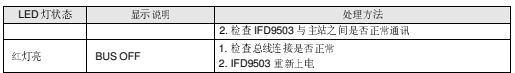

### ■ <mark>Scan LED</mark> 灯显示说明

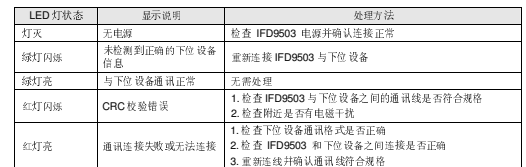

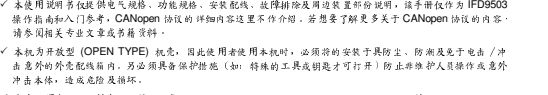

简体中文

本产品用来控制运转中的机械及设备。为了避免损坏本产品,只有合格幷且熟悉本产品的结构及操作的专业人 员才可以安装、操作、配线及维护本产品。

请务必仔细阅读本使用手册,幷依照本手册指示进行操作,以免造成产品受损,或导致人员受伤。

交流输入电源不可连接于输入∕输出信号端,否则可能造成严重损坏,请在上电之前再次确认电源配线。请勿 在上电时触摸任何端子。本体上的接地端子 务必正确的接地,可提高产品抗干扰能力。

# ❶ 产品简介<br>\*\*\*\*\*\*\*\*\*\*\*\*\*\*\*\*

△ 注意事项 …

冲击本体,造成危险及损坏。

谢谢您使用台达 IFD9503 模块,IFD9503 定义为 CANopen 从站通讯模块,可用于 CANopen 网络和台达可编程<br>控器、台达变频器、台达何服驱动器、台达温控器以及台达人机接口的连接;此外, IFD9503 还提供自定义功能, 该功能用于连接 CANopen 网络和符合 Modbus 协议的 自定义设备。<br>。

#### ■ 支持的功能和服务

▶ CAN2.0A 协议 处理数据对象 (PDO)

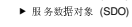

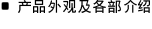

10 通讯日 ① 通讯口<br>② 地址设定开关<br>- - - - - - - - - -3 功能设定开关 (DIP) 功能设定开关说明  $^\circledR$ Koomal ි )  $\sqrt{2}$ 5 SCAN 指示灯<br>- $\frac{1}{2}$ ি Ωĩ ∩⊼ **◎ RUN** 指示灯 ② ERROR 指示灯<br>-—allite 8 CANopen 通讯连接器

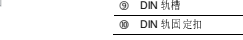

CANopen DS301 V4.02

网络管理对象 (NMT)

### 功能規格  **CANopen** 連接器

电气隔

接头传输电缆

传输方式 CAN

尺寸单位: mm

 $S$ 

头 可插拔式连接器 (5.08mm)

http://aubethermostatmanual.com [http://aubethermostatmanual.com](http://aubethermostatmanual.com/)Free Manuals Download Website Free Manuals Download Website<u>http://www.404manual.com</u> [http://www.404manual.com](http://www.404manual.com/)<u>http://www.manual-lib.com</u> [http://www.manual-lib.com](http://www.manual-lib.com/)<u>http://www.somanuals.com</u> [http://www.somanuals.com](http://www.somanuals.com/)<u>http://www.luxmanual.com</u> [http://www.luxmanual.com](http://www.luxmanual.com/)Golf course search by state Golf course search by statehttp://www.4manuals.cc [http://www.4manuals.cc](http://www.4manuals.cc/)http://usermanuals.us [http://usermanuals.us](http://usermanuals.us/)http://myh66.com [http://myh66.com](http://myh66.com/)

<u>http://emailbydomain.com</u> [http://emailbydomain.com](http://emailbydomain.com/)Email search by domain Email search by domainhttp://golfingnear.com [http://golfingnear.com](http://www.golfingnear.com/)

<u>http://auto.somanuals.com</u> [http://auto.somanuals.com](http://auto.somanuals.com/)Auto manuals search Auto manuals searchTV manuals search TV manuals search

<u>http://tv.somanuals.com</u> [http://tv.somanuals.com](http://tv.somanuals.com/)